# **Video-Einspeiser RL4-MBN4**

**Passend für Mercedes Benz Fahrzeuge mit Comand APS HD NTG3, Comand APS NTG4, Audio20 NTG4 und Audio50 APS NTG4 infotainment mit 10-Pin LVDS Anschluss am Monitor**

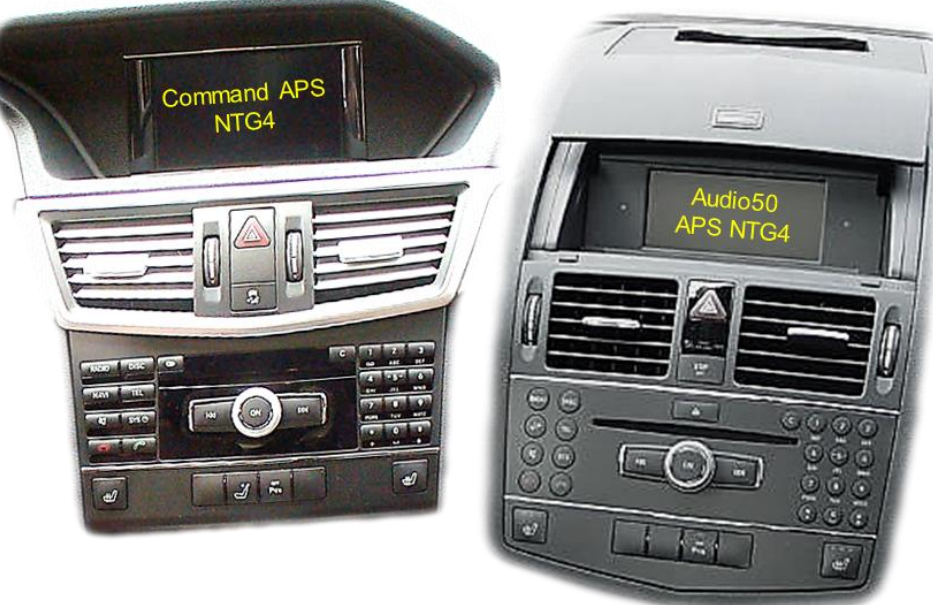

Beispiele

## **Video-Einspeiser für Front- und Rückfahrkamera und zwei weitere Video-Quellen**

### **Produktfeatures**

- **Video-Einspeiser für Werks-Infotainment Systeme**
- **1 FBAS Eingang für Rückfahrkamera**
- **1 FBAS Eingang für Frontkamera**
- **2 FBAS Video-Eingänge für Nachrüstgeräte (z.B. USB-Player, DVB-T2 Tuner)**
- **Automatische Umschaltung auf Rückfahrkamera-Eingang beim Einlegen des Rückwärtsganges**
- **Automatische Front Kamera Schaltung nach Rückwärtsgang für 10 Sekunden**
- **Bildfreischaltung während der Fahrt (NUR für eingespeistes Video)**
- **Video-Eingänge NTSC kompatibel**

## **Inhaltsverzeichnis**

#### **1. Vor der Installation**

- 1.1. Lieferumfang
- 1.2. Überprüfen der Interface-Kompatibilität mit Fahrzeug und Zubehör
- 1.3. Anschlüsse Video-Interface
- 1.4. Einstellung der Dip-Schalter
- 1.4.1. Einstellungen der 8 Dip-Schalter (schwarz)
- 1.4.1.1. Aktivierung des Frontkamera Eingangs (Dip 1)
- 1.4.1.2. Aktivierung der Interface-Video-Eingänge (Dip 2-3)
- 1.4.1.3. Rückfahrkamera-Einstellungen (Dip 5)
- 1.4.1.4. Monitorauswahl (Dip 7-8)
- 1.4.2. Einstellungen der 4 Dip-Schalter (CAN-Funktion rot)

### **2. Installation**

- 2.1. Anschlusssort
- 2.2. Anschluss Schema
- 2.3. Anschluss LVDS Switch
- 2.4. Anschluss 10-Pin Strom/CAN Kabel
- 2.4.1. Sonderfall Fahrzeuge mit Comand APS NTG3 (z.B. W221 S-Klasse)
- 2.5. Analoger Stromanschluss
- 2.6. Stromversorgungsausgang
- 2.7. Anschluss Video-Quellen
- 2.7.1. Audio-Einspeisung
- 2.7.2. After-Market Frontkamera
- 2.7.3. After-Market Rückfahrkamera
- 2.7.3.1. Fall 1: Interface unterstützt den Rückwärtsgang
- 2.7.3.2. Fall 2: Interface unterstützt nicht den Rückwärtsgang
- 2.8. Anschluss externer Taster

#### **3. Bedienung des Interface**

- 3.1. Über Comand-Tasten
- 3.2. Über externen Taster
- **4. Bildeinstellungen**
- **5. Technische Daten**

#### **6. FAQ – Fehlersuche Interface Funktionen**

**7. Technischer Support**

## **Rechtlicher Hinweis**

Der Fahrer darf weder direkt noch indirekt durch bewegte Bilder während der Fahrt abgelenkt werden. In den meisten Ländern/Staaten ist dieses gesetzlich verboten. Wir schließen daher jede Haftung für Sach- und Personenschäden aus, die mittelbar sowie unmittelbar durch den Einbau sowie Betrieb dieses Produkts verursacht wurden. Dieses Produkt ist, neben dem Betrieb im Stand, lediglich gedacht zur Darstellung stehender Menüs (z.B. MP3 Menü von DVD-Playern) oder Bilder der Rückfahrkamera während der Fahrt.

Veränderungen/Updates der Fahrzeugsoftware können die Funktionsfähigkeit des Interface beeinträchtigen. Softwareupdates für unsere Interfaces werden, wenn verfügbar, Kunden bis zu einem Jahr nach Erwerb des Interface kostenlos gewährt. Zum Update muss das Interface frei eingeschickt werden. Kosten für Ein- und Ausbau werden nicht erstattet.

## **1. Vor der Installation**

Vor der Installation sollte dieses Manual durchgelesen werden. Für die Installation sind Fachkenntnisse notwendig. Der Installationsort des Interface muss so gewählt werden, dass es weder Feuchtigkeit noch Hitze ausgesetzt ist.

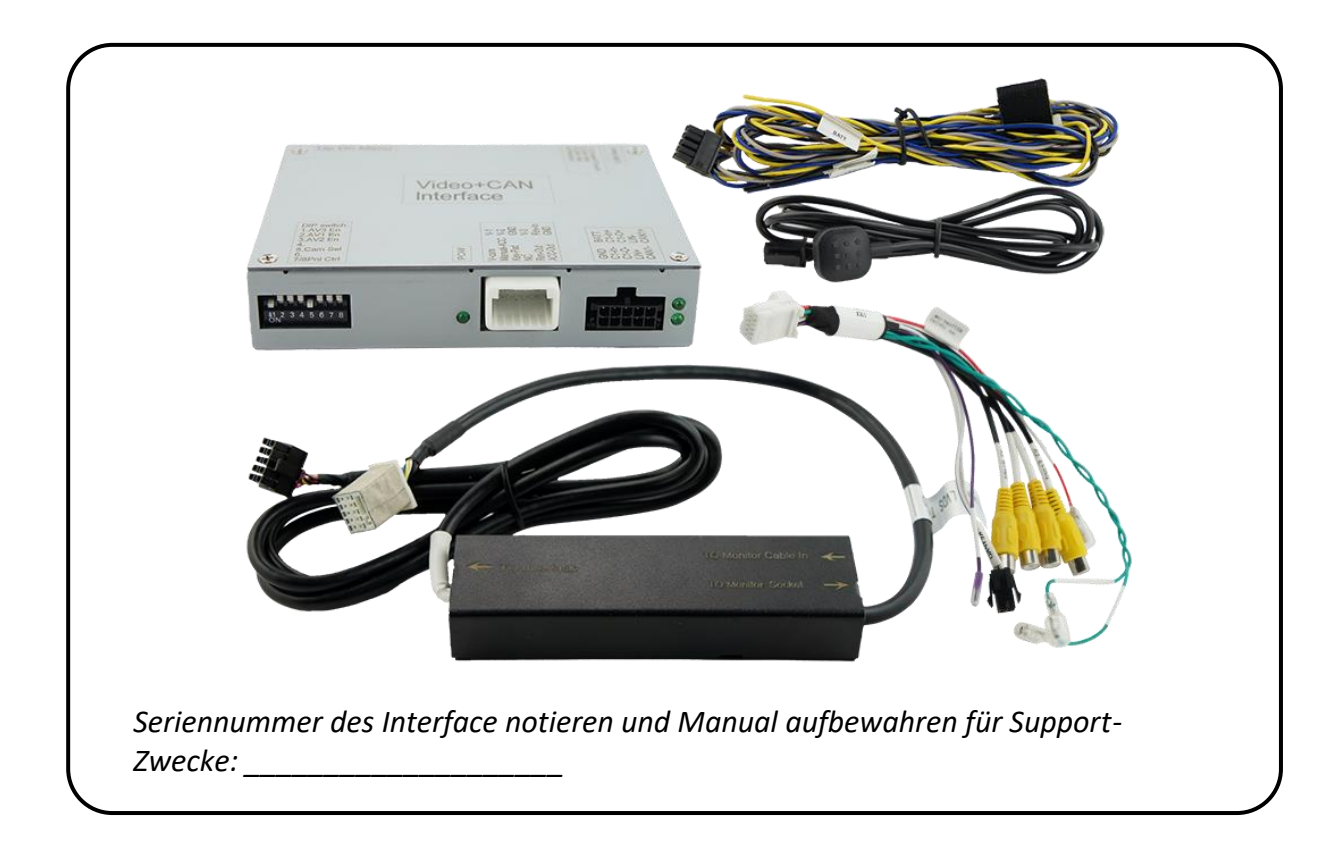

## **1.1. Lieferumfang**

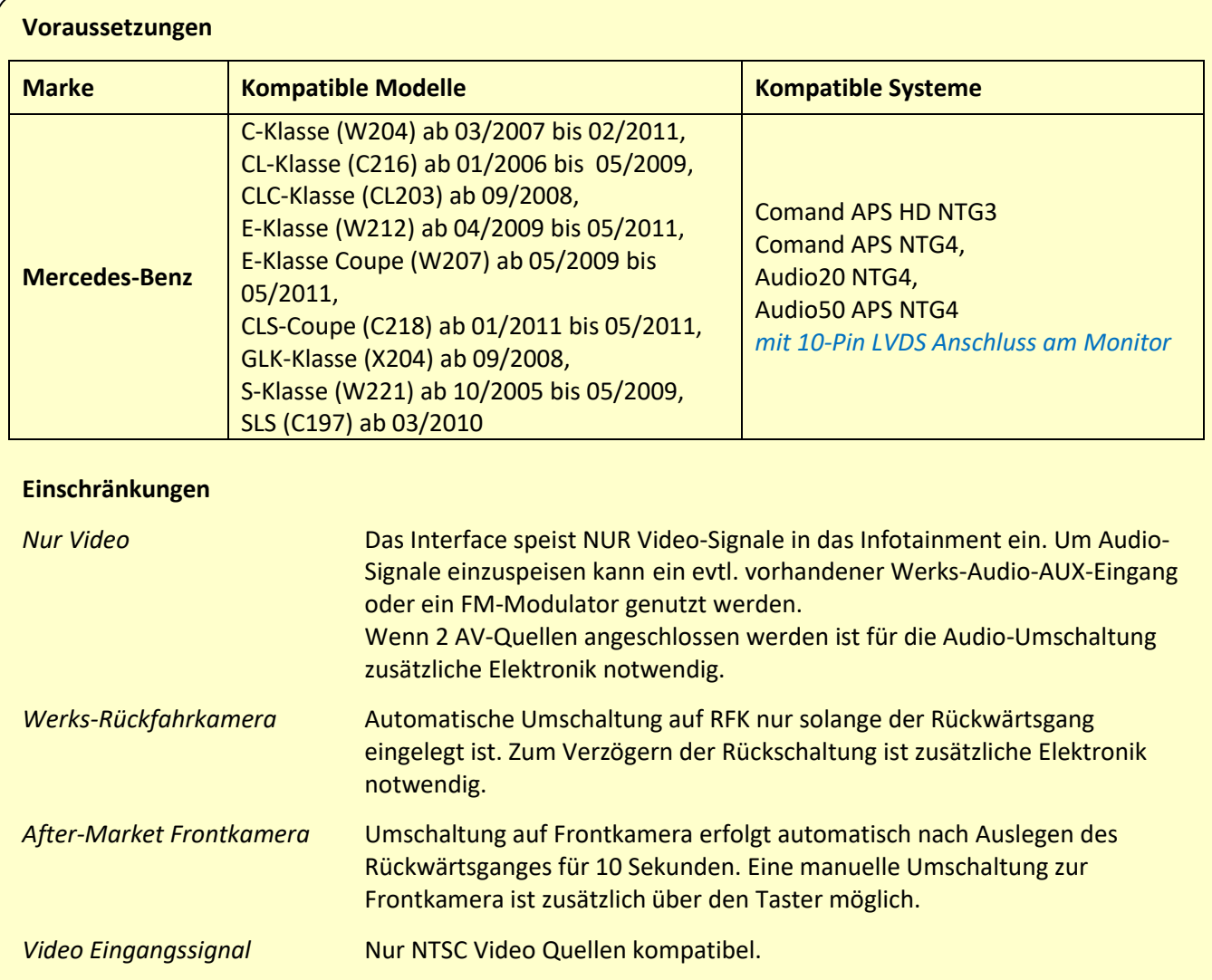

## **1.2. Überprüfen der Interface-Kompatibilität mit Fahrzeug und Zubehör**

#### **1.3. Anschlüsse - Video-Interface**

Das Video-Interface konvertiert die Video Signale der Nachrüstquellen in das für den Werksmonitor technisch notwendige Bildsignal welches über verschiedene Schaltoptionen in den Werks-Monitor eingespeist wird.

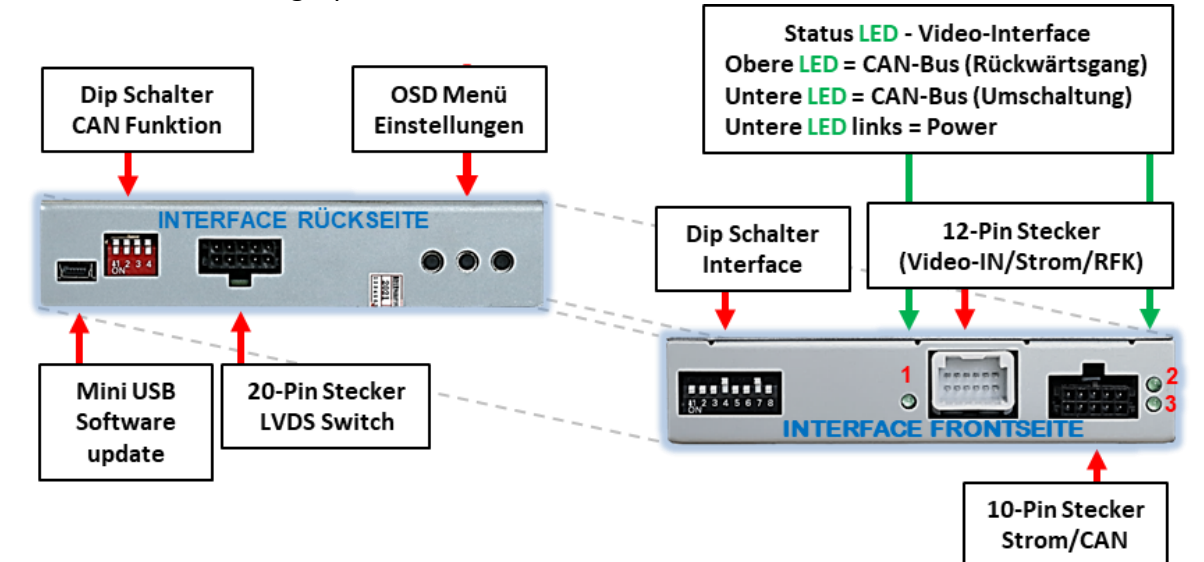

#### **1.4. Einstellungen der Dip-Schalter**

#### **1.4.1. Einstellungen 8 Dip – schwarz**

Manche Einstellungen müssen über die Dip-Schalter des Video-Interface vorgenommen werden. Dip Position "unten" ist ON und Position "oben" ist OFF.

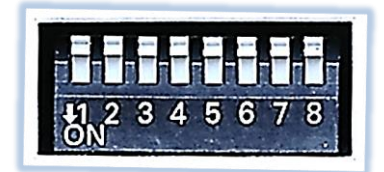

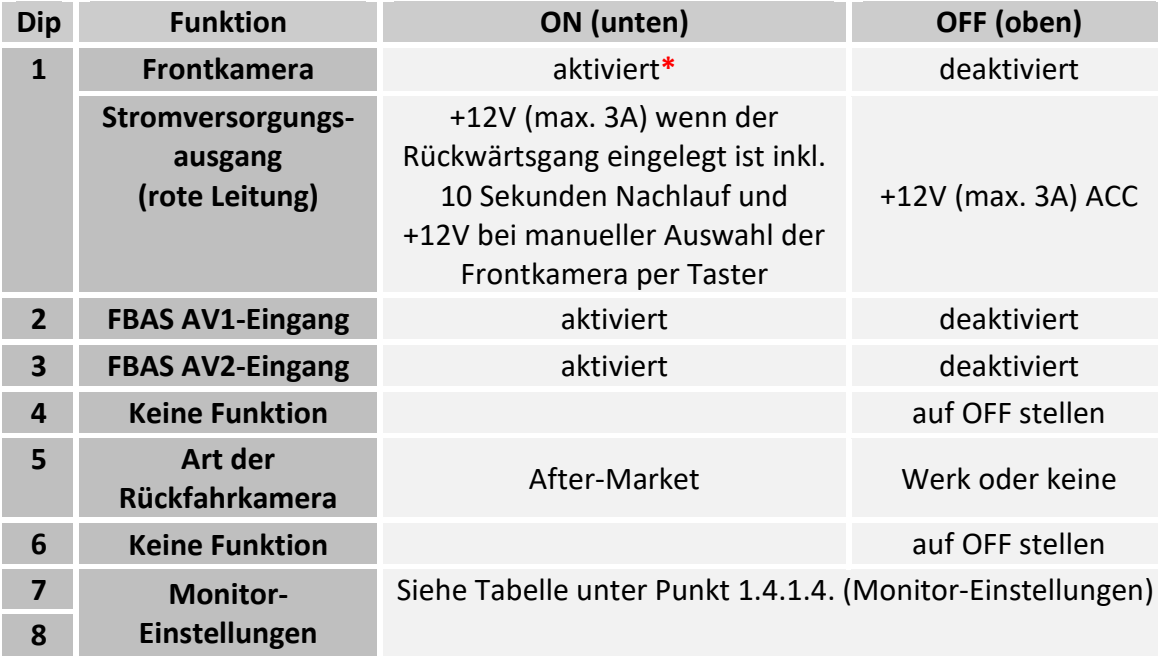

**\***Umschaltung auf Frontkamera erfolgt automatisch nach Auslegen des Rückwärtsganges für 10 Sekunden. Detaillierte Informationen in den folgenden Kapiteln.

**Nach jeder Veränderung der Dip-Schalter-Einstellung muss ein Stromreset des Video Interface durchgeführt werden!**

### **1.4.1.1. Aktivierung des Frontkamera Eingangs (Dip 1)**

Bei Dip-Schalterstellung ON schaltet das Interface nach Auslegen des Rückwärtsganges für 10 Sekunden von der Rückfahrkamera auf den Frontkamera Eingang. Zusätzlich ist eine manuelle Umschaltung auf den Frontkamera Eingang per Taster (kurzer Druck) aus jedem Bildmodus möglich.

Beschreibung der Frontkamera Stromversorgung: siehe Kapitel "Stromversorgungsausgang".

#### **1.4.1.2. Aktivierung der Interface-Video-Eingänge (Dip 2 und 3)**

Nur auf die aktivierten Video-Eingänge kann beim Umschalten auf die Video-Quellen zugegriffen werden. Es wird empfohlen nur die erforderlichen Eingänge zu aktivieren. Die deaktivierten Eingänge werden beim Umschalten übersprungen.

#### **1.4.1.3. Rückfahrkamera-Einstellungen (Dip 5)**

Bei Dip-Schalterstellung OFF schaltet das Interface auf Werks Bild für vorhandene Werks-Rückfahrkamera solange der Rückwärtsgang eingelegt ist.

Bei Dip-Schalterstellung ON schaltet das Interface auf den Rückfahrkamera-Eingang **"V4 Reverse"** solange der Rückwärtsgang eingelegt ist.

#### **1.4.1.4. Monitor-Einstellungen (Dip 7 und 8)**

Dip 7 und Dip 8 regeln die Monitor-spezifischen Einstellungen (nachstehende Tabelle verwenden). Je nach Spezifikation der Monitore können die Bildeinstellungen selbst bei der gleichen Head-Unit variieren. **Im Falle eines qualitativ nicht einwandfreien Bildes bei den nachfolgenden Einstellungen, auch die Dipschalterstellung der 4. (zusätzlichen Option) ausprobieren.**

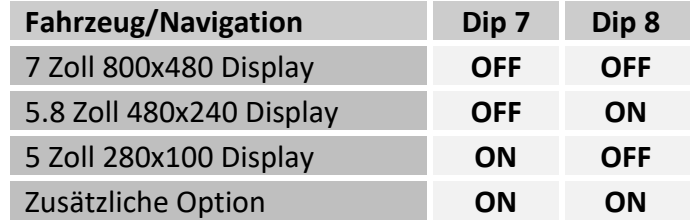

**Hinweis:** Dip 4 und 6 sind ohne Funktion und müssen auf **OFF** gestellt werden.

### **Nach jeder Veränderung der Dip-Schalter-Einstellung muss ein Stromreset des Video Interface durchgeführt werden!**

#### **1.4.2. Einstellungen 4 Dip – rot**

Mit den Dip-Schaltern der CAN-Box ist es möglich, das Fahrzeug bzw. die Head-Unit auszuwählen, in die das Interface eingebaut werden soll.

Dip Position "unten" ist **ON** und Position "oben" ist **OFF**.

Alle Dip-Schalter auf OFF stellen.

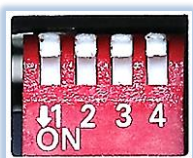

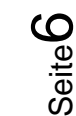

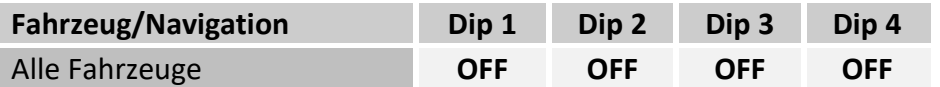

## **2. Installation**

**Zündung ausstellen und Fahrzeugbatterie nach Werksangaben abklemmen! Darf gemäß Werksangaben die Fahrzeugbatterie nicht abgeklemmt werden, reicht es in den meisten Fällen aus, das Fahrzeug in den Sleep-Modus zu versetzen. Sollte dieses nicht funktionieren, kann die Fahrzeugbatterie mit einer Widerstandsleitung abgeklemmt werden.**

**Wie bei jeder Installation von Nachrüstgeräten, ist nach der Installation eine Ruhestromprüfung aller nachgerüsteten Geräte vorzunehmen um sicherzustellen, dass im Fahrzeug Sleep-Modus eine Abschaltung der Geräte in den Stand-by Modus erfolgt.**

**Vor der endgültigen Installation empfehlen wir einen Testlauf, um sicherzustellen, dass Fahrzeug und Interface kompatibel sind. Aufgrund von Änderungen in der Produktion des Fahrzeugherstellers besteht immer die Möglichkeit einer Inkompatibilität.**

## **2.1. Anschlussort**

Das Interface wird an der **Rückseite des Fahrzeugmonitors** (Bildsignal) und an der **Rückseite der Head-Unit** (Strom und CAN am Quadlock) angeschlossen.

# **Manuual**

## **2.2. Anschluss Schema**

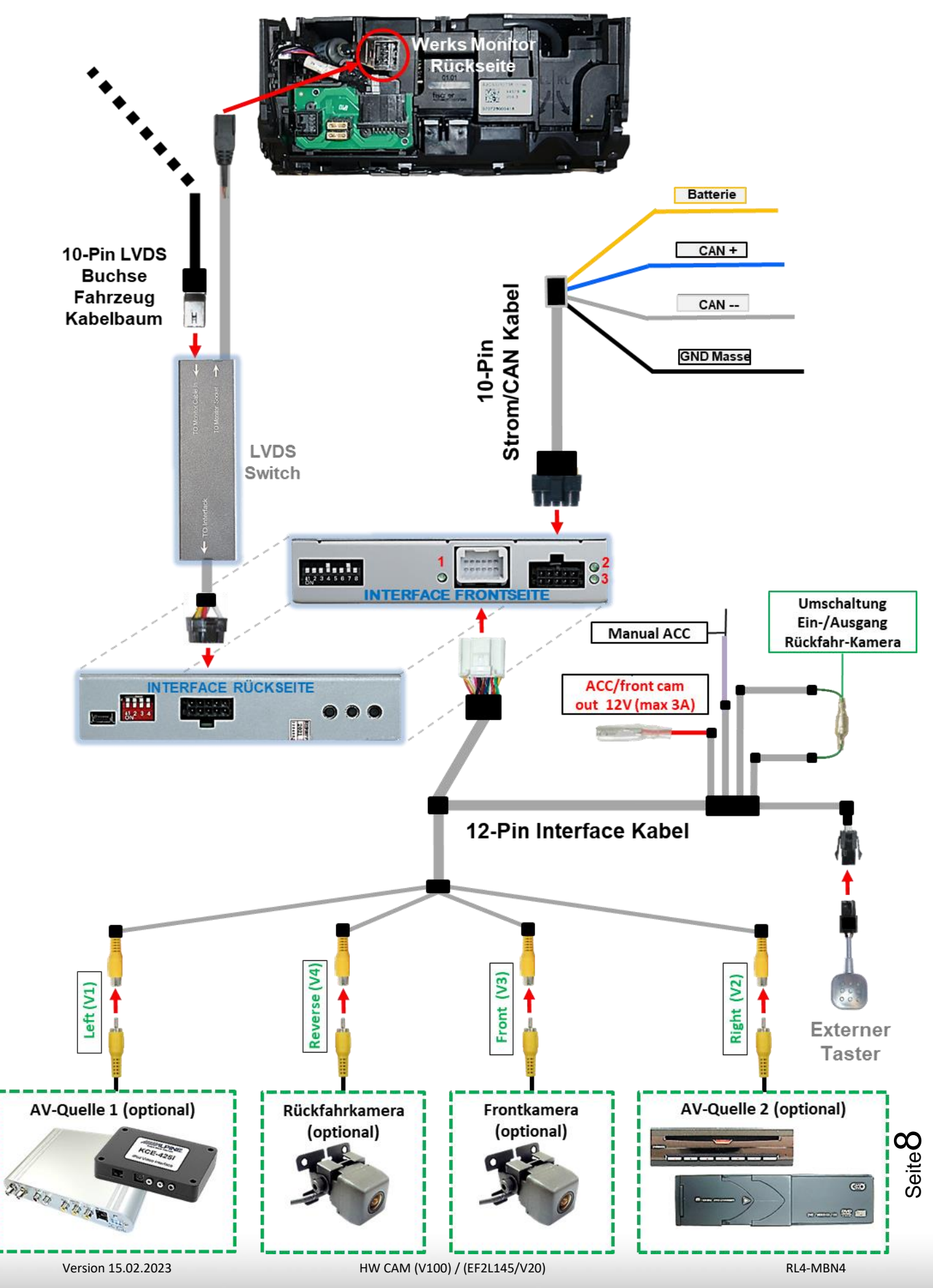

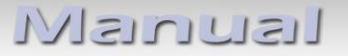

**2.3. Anschluss – LVDS Switch**

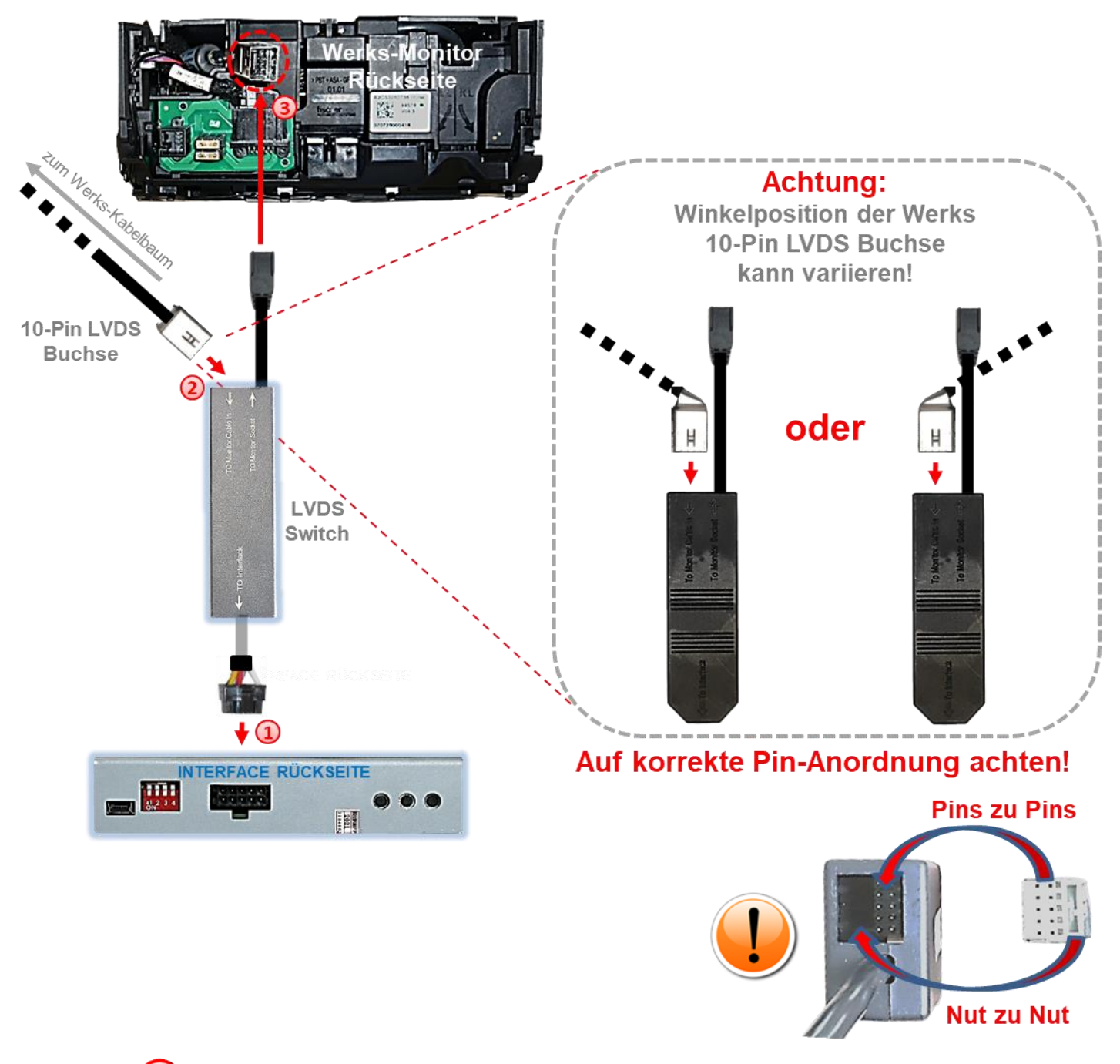

1) Die 10-Pin Buchse "To interface" des LVDS Switch am 10-Pin Stecker des Video Interface anschließen.

Die 10-Pin LVDS Buchse des Fahrzeug Kabelbaums am 10-Pin Stecker "Monitor Cable In" des LVDS Switch anschließen (auf korrekte Pin-Anordnung achten!).

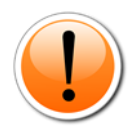

**Achtung: Das Kabel der werksseitigen 10-Pin LVDS Buchse kann unterschiedlich gewinkelt sein und die Verbindung ist nicht vertauschsicher. Auf korrekte Verbindung der innenliegenden Pins ist zu achten!**

Die 10-Pin Buchse des LVDS Switch an dem zuvor freigewordenen 10-Pin LVDS Stecker des Werks-Monitors verbinden.

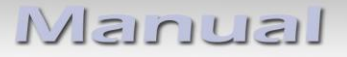

#### **2.4. Anschluss – 10-Pin Strom/CAN Kabel**

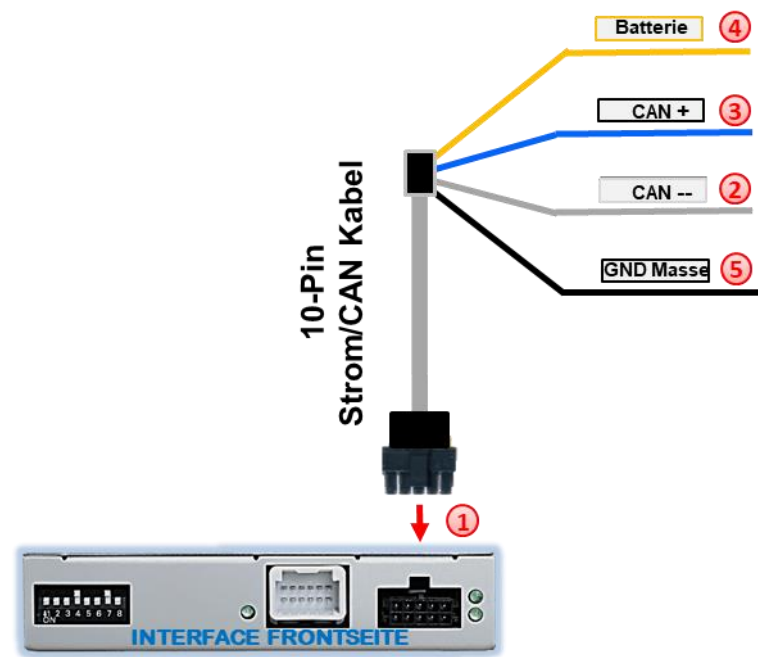

**Der Anschluss von Strom und CAN muss am Quadlock auf der Rückseite der Head-Unit erfolgen!**

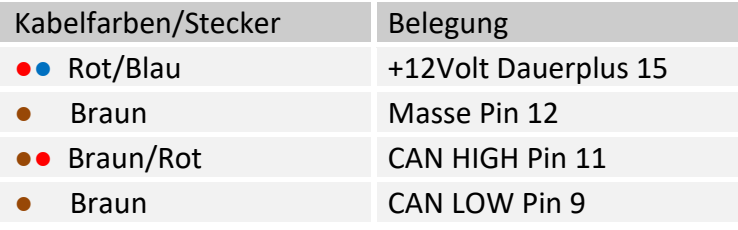

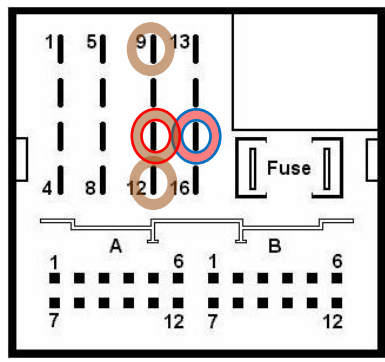

**Keine Haftung für Kabelfarben und Pin-Belegungen des Fahrzeugs! Änderungen des Fahrzeugherstellers möglich. Die angegebenen Informationen müssen vom Installateur überprüft werden.**

**Die 10-Pin Buchse des 10-Pin Power/CAN Kabels an dem 10-Pin Stecker des Video Interface** anschließen.

**Das einzelne graue Kabel "CAN LOW" der 4 Leitungen an Fahrzeug CAN low auflegen und** isolieren

3) Das einzelne blaue Kabel "CAN HIGH" der 4 Leitungen an Fahrzeug CAN high auflegen und isolieren

Das einzelne rote Kabel der 4 Leitungen an stabile **+12V Klemme 30** anschließen.

Das einzelne schwarze Kabel der 4 Leitungen an Fahrzeug **Masse** anschließen.

Check 1 In Ausnahmefällen ist die CAN<br>In Ausnahmefällen ist die CAN In Ausnahmetallen ist<br>Kommunikation nicht erfolgreich.<br>Kommunik Anschluss des 10-Pin Kommunikation nicht eines 10-Pin<br>Sollte nach Anschluss des 10-Pin<br>Sollte nach Anschluss bei eingeschaltete **Kollingher Anschluss des Torner**<br>Sollte nach Anschluss der eingeschalteter<br>Power/CAN Kabels bei eingenehmen Solite Hachtels bei eingeschaftels.<br>Power/CAN Kabels bei eingeschaften, muss<br>Zündung keine Interface LED leuchten, muss Power/CAN Trace LED leuchten, max<br>Zündung keine Interface LED leuchten, max<br>der analoge Stromanschluss vorgenommen werden! Siehe nachfolgendes Napulsy<br>HW CAM (V100) / (EF2L145/V20)<br>RL4-MBN4

Check 2 In Ausnahmefällen wird im Sleep Modus die<br>Stromzufuhr am Interface nicht<br>unterbrochen. Sollten die Interface LEDs<br>auch im Fahrzeug Sleep Modus isnahmefällen wird im Sieep<br>Stromzufuhr am Interface nicht<br>Stromzufuhr am die Interface LE In Ausnammer<br>Stromzufuhr am Interface LEL<br>unterbrochen. Sollten die Interface LEL<br>im Fahrzeug Sleep Modus terbrochen. Sollten die Internace<br>auch im Fahrzeug Sleep Modus<br>auch im Fahrzeug beten Support auch im Fahrzeug Sleep<br>weiterleuchten, bitte den Support<br>weiterleuchten, bitte den Support kontaktieren!

**2.4.1. Sonderfall - Fahrzeuge mit Comand APS NTG3 Anschluss (z.B. W221 S-Klasse)**

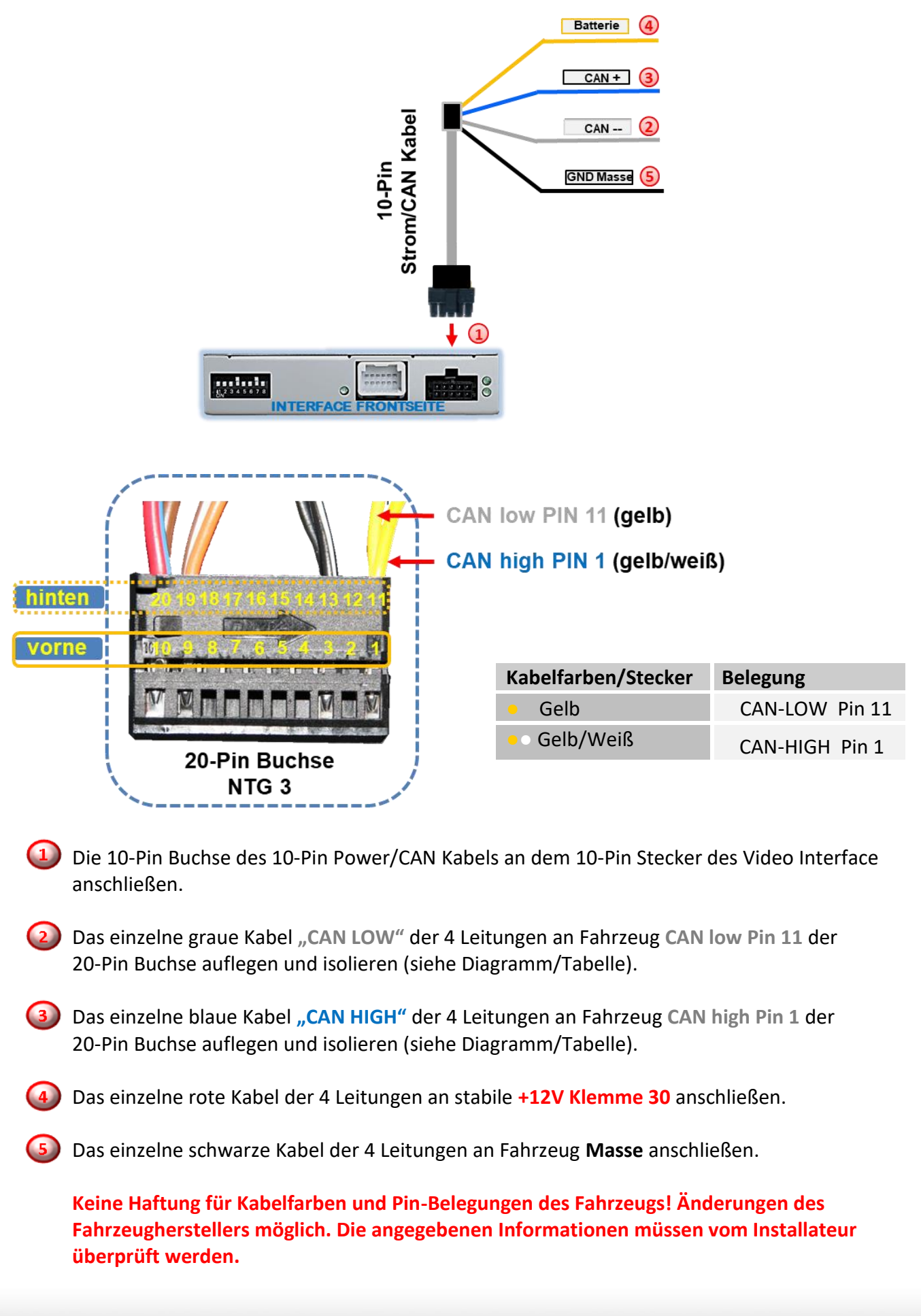

Seite<sup>7</sup>

## Nanual

## Check<sub>2</sub>

Check 1 In Ausnahmefällen ist die CAN<br>In Ausnahmefällen ist die CAN In Ausnahmefällen ist die<br>Kommunikation nicht erfolgreich.<br>Anschluss des 10-Pin Kommunikation nicht erforg.<br>Sollte nach Anschluss des 10-Pin<br>Sollte nach eingeschaltete Kommunikalist des To-11.<br>Sollte nach Anschluss des To-11.<br>Power/CAN Kabels bei eingeschalteter, mus Sollte nach metal eingeschalter.<br>Power/CAN Kabels bei eingeschalten, muss<br>Zündung keine Interface LED leuchten, muss Power/CAN Therface LED leuchien, manus<br>Zündung keine Interface LED leuchien, manus<br>werden! werden! werden:<br>(siehe nachfolgendes Kapitel)

Check 2<br>In Ausnahmefällen wird im Sleep Modus die<br>In Ausnahmefällen wird im Sleep Modus 1 isnahmefällen wird im Siede<br>Stromzufuhr am Interface nicht In Ausnammeration Interface nicht<br>Stromzufuhr am Interface LEDs<br>unterbrochen. Sollten die Interface LEDs terbrochen. Sollten die Internace<br>auch im Fahrzeug Sleep Modus<br>auch im Fahrzeug Sleep Modus auch im Fahrzeug Sleep metal<br>weiterleuchten, bitte den Support<br>kentaktieren! kontaktieren!

#### **2.5. Analoge Stromversorgung**

Für den Fall, dass die CAN Box keine Informationen vom Fahrzeug CAN-Bus erhält (nicht alle Fahrzeuge sind kompatibel) muss der analoge Anschluss erfolgen.

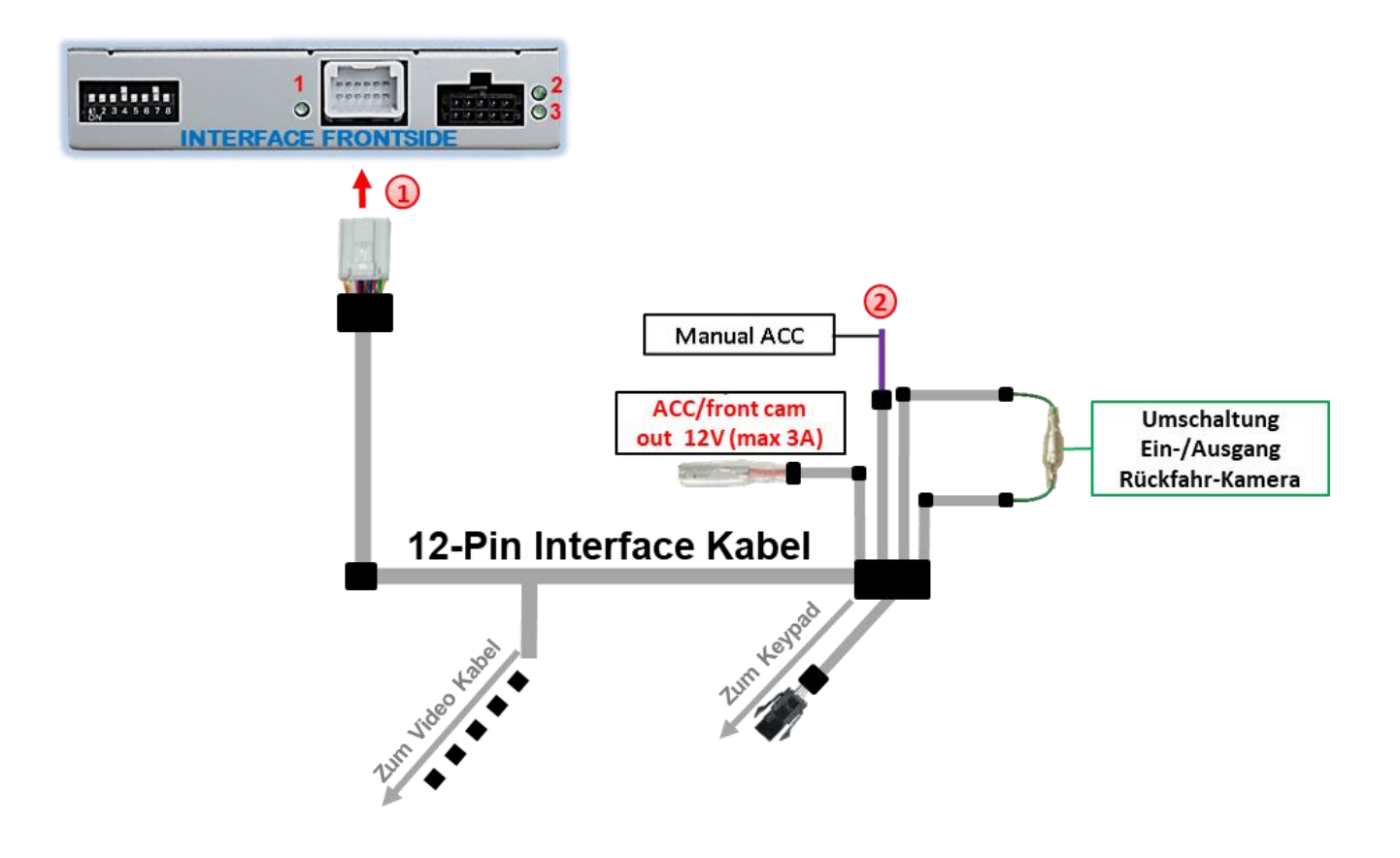

Die 12-Pin Buchse des 12-Pin Interface Kabels an dem 12-Pin Stecker des Video Interface anschließen.

Die violett farbene Leitung **Manual ACC** des 12-Pin Interface Kabels an +12V **Zündstrom** oder +12V **S-Kontakt Klemme 86s +12V** (z.B. Handschuhfachbeleuchtung) anschließen.

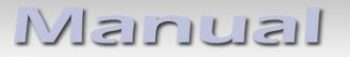

#### **2.6. Stromversorgungsausgang**

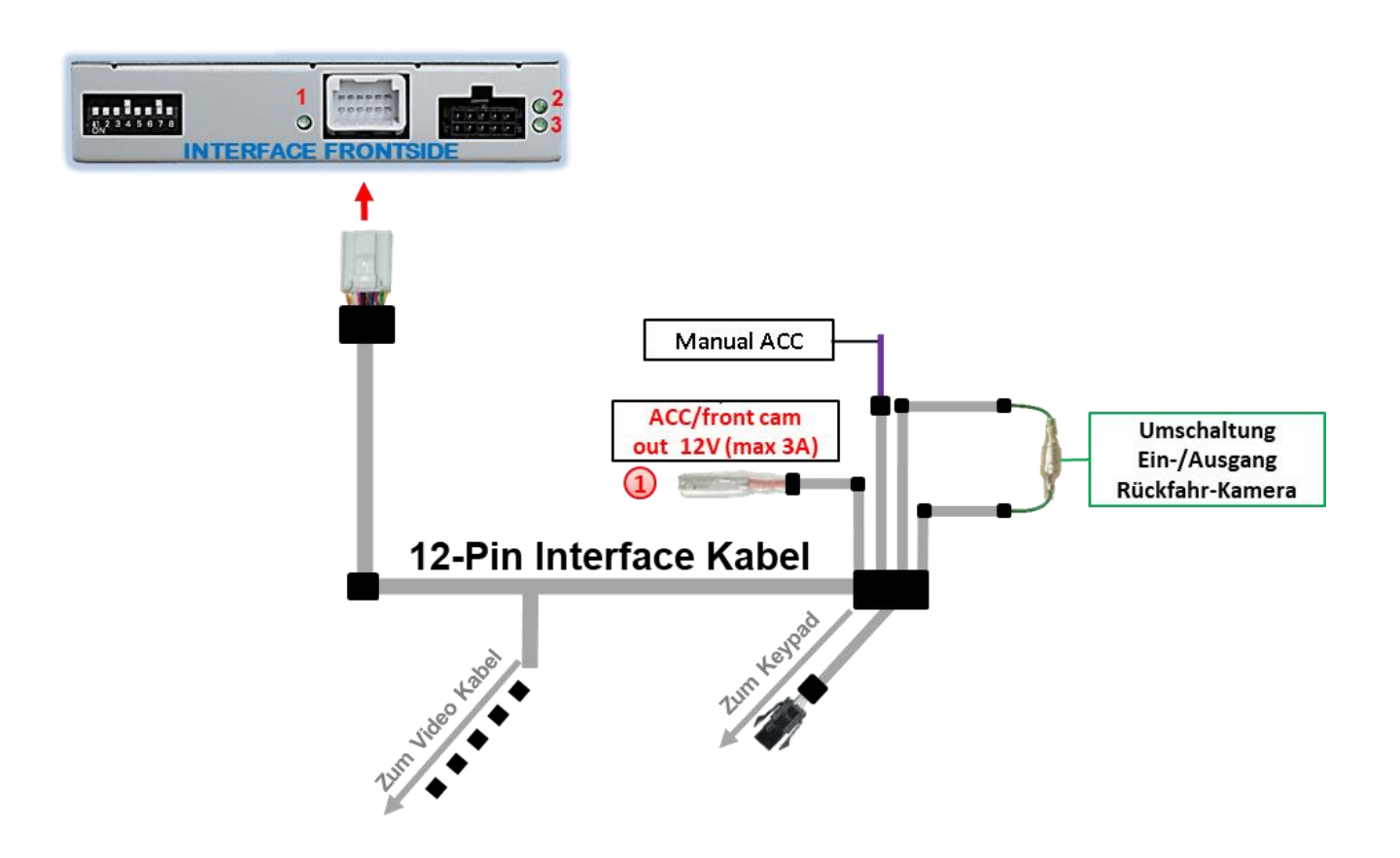

Der rote Stromversorgungsausgang **ACC/front cam out 12V (max 3A)** kann zur Stromversorgung einer externen Quelle genutzt werden und hat je nach Stellung von Dipschalter 1 (der schwarzen 8 Dips) eine andere Belegung:

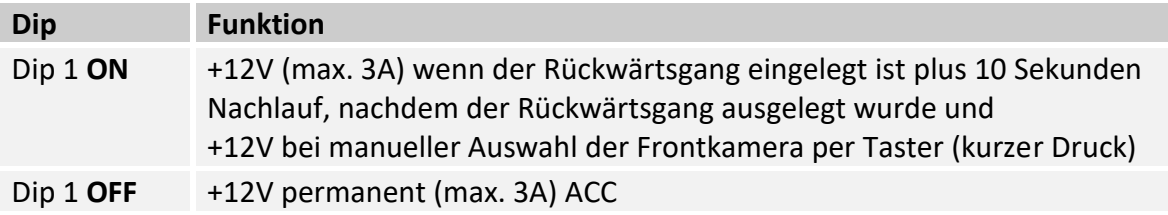

#### **2.7. Anschluss - Video Quellen**

Es ist möglich eine After-Market Rückfahrkamera, eine After-Market Frontkamera und zwei weitere After-Market Video-Quellen an das Video-Interface anzuschließen.

**Hinweis: Vor der endgültigen Installation empfehlen wir einen Testlauf, um sicherzustellen, dass Fahrzeug und Interface kompatibel sind. Aufgrund von Änderungen in der Produktion des Fahrzeugherstellers besteht immer die Möglichkeit einer Inkompatibilität.**

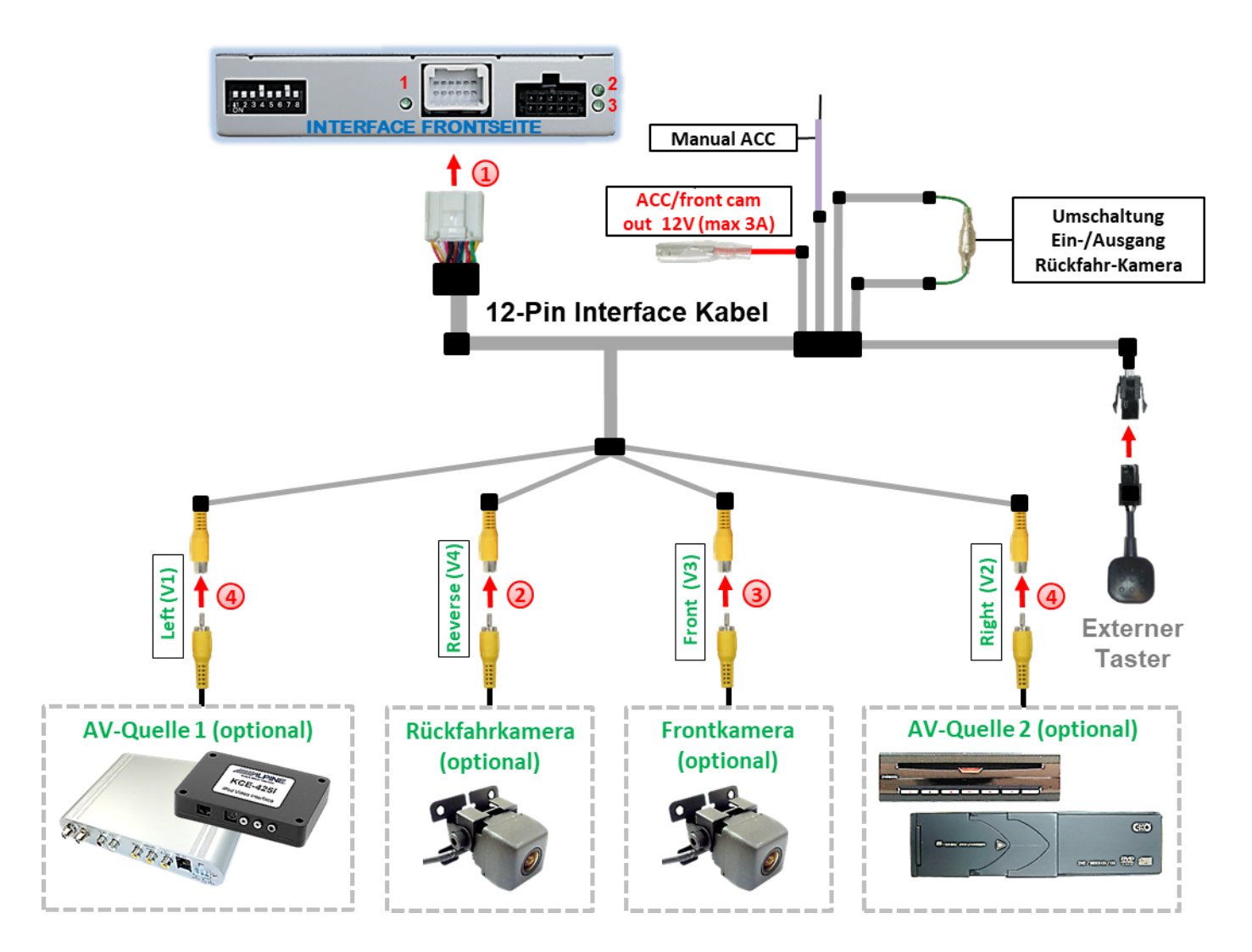

1) Die 12-Pin Buchse des 12-Pin Interface Kabels an dem 12-Pin Stecker des Video-Interface anschließen.

2) Den Video Cinch der Rückfahr-Kamera an der Cinch Buchse "Reverse V4" des 12-Pin Interface Kabels anschließen.

3) Den Video Cinch der Front Kamera an der Cinch Buchse "Front V3" des 12-Pin Interface Kabels anschließen.

Seite<sup>1</sup>

Den Video-Cinch der AV Quellen 1 +2 an den Cinch-Buchsen "Left V1" und "Right V2" des 12-Pin Interface Kabels anschließen.

#### **2.7.1. Audio-Einspeisung**

Dieses Interface kann nur Video-Signale in das Werks-Infotainment einspeisen. Ist eine AV-Quelle angeschlossen, muss die Audio-Einspeisung über den Werks-AUX Eingang oder einen FM-Modulator erfolgen. Das eingespeiste Video-Signal kann parallel zu jedem Audio-Modus des Werks-Infotainments aktiviert werden. Wenn 2 AV-Quellen mit dem Infotainment verbunden werden, ist für die Audio-Umschaltung zusätzliche Elektronik notwendig.

#### **2.7.2. After-Market Frontkamera**

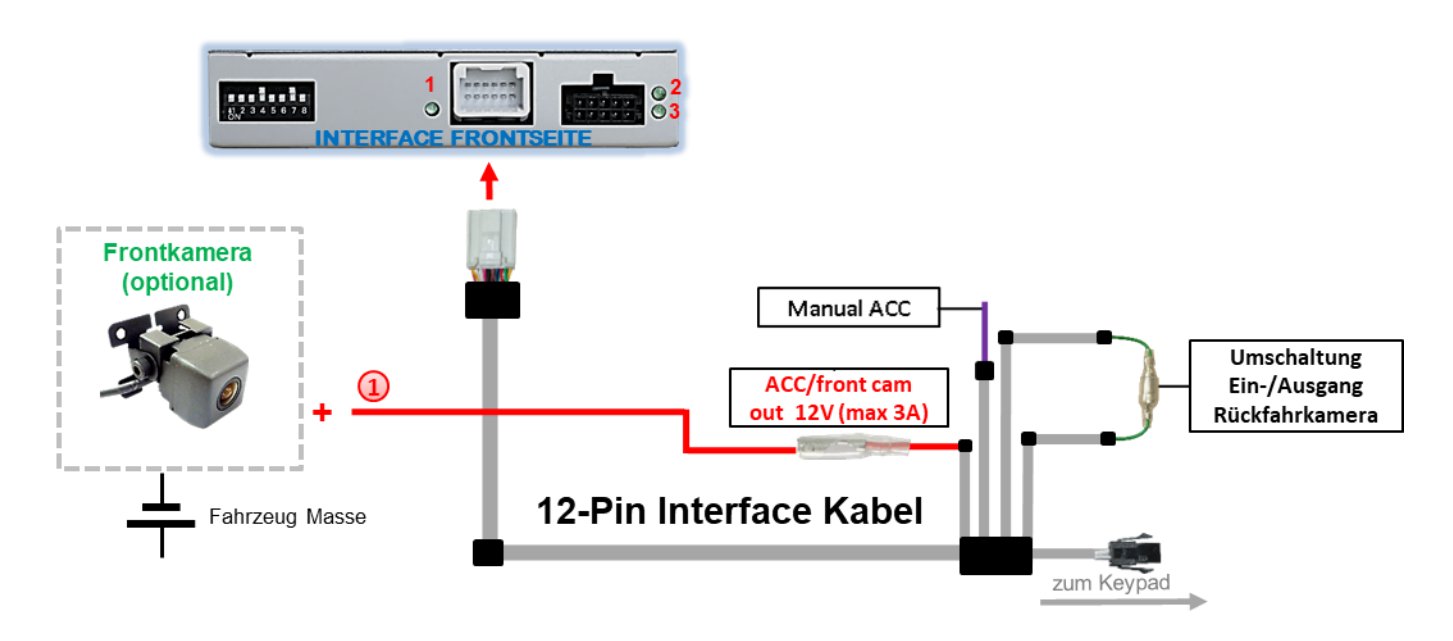

Der rote Schaltausgang **ACC/front cam out 12V (max 3A)** kann zur Stromversorgung der Frontkamera genutzt werden. Steht Dip 1 auf ON (schwarze 8 Dips), führt der Schaltausgang +12V (max. 3A) wenn der Rückwärtsgang eingelegt ist plus Nachlauf für 10 Sekunden, nachdem der Rückwärtsgang wieder ausgelegt wurde

**Hinweis:** Zusätzlich ist eine manuelle Umschaltung auf den Frontkamera Eingang per Taster (kurzer Druck) aus jedem Bildmodus möglich. Der Schaltausgang führt dann auch +12V (wenn Dip 1 auf ON steht und der Frontkamera Eingang ausgewählt ist).

Achtung: Ein zu langer Druck des externen Tasters schaltet die Video Quelle um!

#### **2.7.3. After-Market Rückfahrkamera**

Manche Fahrzeuge haben einen anderen Rückwärtsgang-Code auf dem CAN-Bus welcher mit dem CAN des Video Interface nicht kommuniziert. Daher gibt es 2 verschiedene Möglichkeiten der Installation. Wenn der Interface CAN die Informationen eines eingelegten Rückwärtsganges erhält, liegen +12V auf der grünen Leitung des 12-Pin Interface Kabels an während der Rückwärtsgang eingelegt ist.

**Hinweis**: Vor dem Test nicht vergessen, den Dip 5 des Video-Interface auf ON zu stellen.

#### **2.7.3.1. Fall 1: Interface erhält das Rückwärtsgang-Signal**

Erhält das Interface +12V auf die grüne Leitung des 12-Pin Interface Kabels während der Rückwärtsgang eingelegt ist, schaltet das Interface automatisch auf den Rückfahrkamera-Eingang "**CAMERA-IN**" wenn der Rückwärtsgang eingelegt wird.

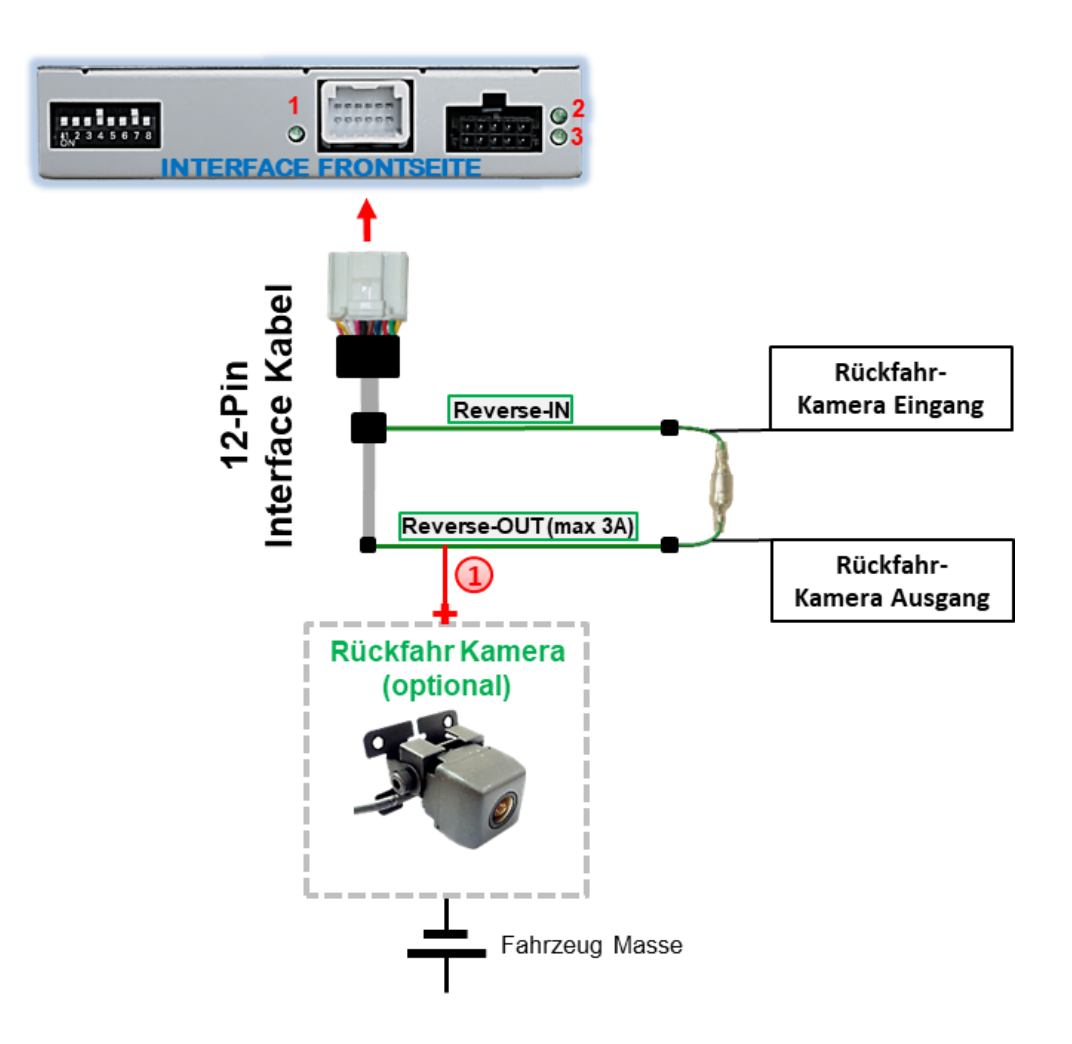

Die 12V Stromversorgung für die After-Market Rückfahrkamera (max. 3A) erfolgt durch Anschließen an die grüne Leitung **"Reverse-OUT"** des 12-Pin Interface Kabels um einen unnötigen Dauerbetrieb der Kameraelektronik zu vermeiden. Die beiden grünen Kabel **"Reverse-IN"** und **"Reverse-OUT"** müssen für den Betrieb miteinander verbunden bleiben.

## **2.7.3.2. Fall 2: Interface erhält kein Rückwärtsgang-Signal**

Erhält das Video Interface nicht +12V auf die grüne Leitung des 12-Pin Interface Kabels während der Rückwärtsgang eingelegt ist (nicht alle Fahrzeuge sind kompatibel), wird ein externes Umschaltsignal vom Rückfahrlicht benötigt. Da die Stromversorgung des Rückfahrlichtes nicht immer spannungsstabil ist, wird ein handelsübliches Schließer-Relais (z.B. AC-RW-1230 mit Verkabelung AC-RS5) oder ein Entstörfilter (z.B. AC-PNF-RVC) benötigt. Das untere Schaubild zeigt das Anschlussdiagramm des Relais.

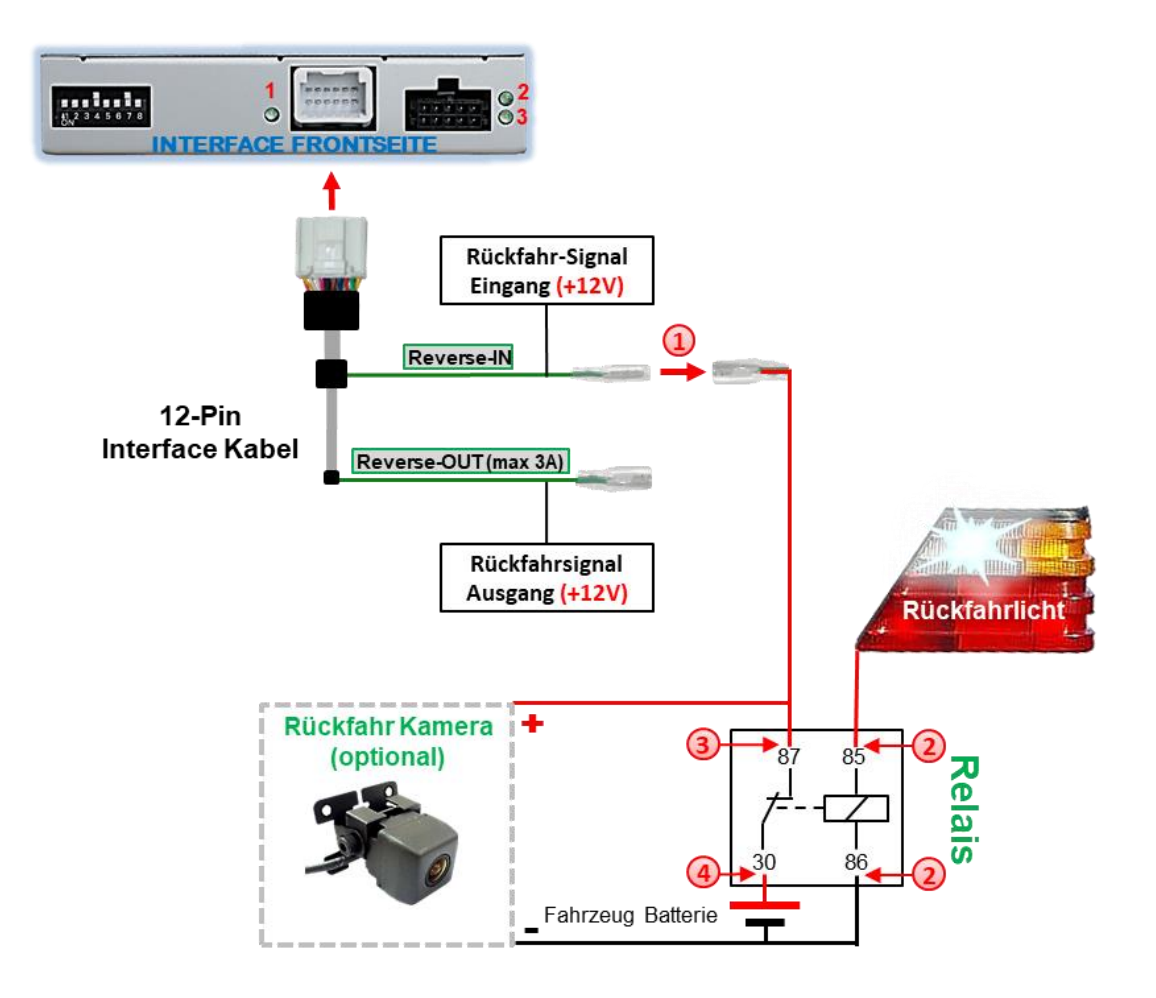

<sup>1</sup> Stecker und Buchse der grünen Kabelverbindung des 12-Pin Kabels voneinander trennen und das grüne Eingangskabel "Reverse-IN" an der Ausgangsklemme (87) des Relais anschließen.

**Hinweis:** Die beste Anschlusslösung sollte sein, einen 4mm Rundstecker auf das Relais Ausgangskabel zu krimpen und mit der am grünen Kabel befindlichen 4mm Buchse zu verbinden, nicht zuletzt um Kurzschlüsse zu vermeiden. Das Ausgangskabel **"Reverse-OUT"** ist ohne Funktion und bleibt unangeschlossen.

Das Rückfahrlicht Stromkabel mit Schaltspule (85) und die Fahrzeug-Masse an Schaltspule (86) des Relais anschließen.

Das Rückfahrkamera-Stromkabel an der Ausgangsklemme (87) des Relais anschließen wie zuvor mit dem grünen "Reverse IN"-Kabel geschehen.

Dauerstrom +12V an Eingangsklemme (30) des Relais anschließen.

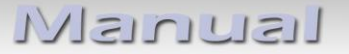

#### **2.8. Anschluss - externer Taster**

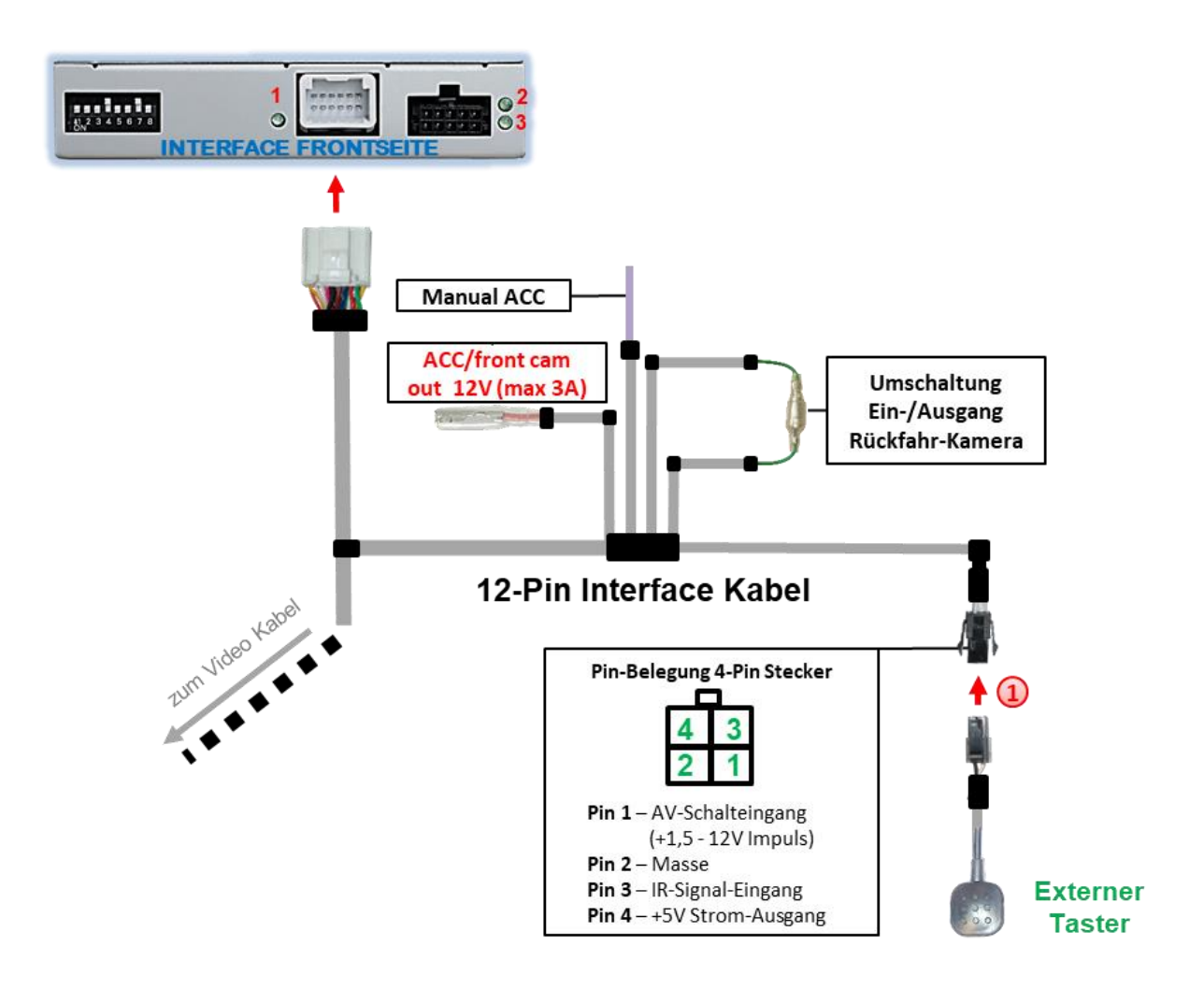

Die 4-Pin Buchse des externen Tasters an dem 4-Pin Stecker des Video-Interface anschließen.

**Hinweis:** Auch wenn der Taster zur Umschaltung mehrerer Quellen nicht benötigt werden sollte, wird der Anschluss und unsichtbare Verbleib des Tasters am Video Interface dringend empfohlen.

## **3. Bedienung des Interface**

### **3.1. Über Comand-Tasten**

Der Drehregler des Comand kann für die Bedienung des Interface genutzt werden.

**Drehregler** auf der Mittelkonsole lange **nach unten ziehen** (ca. 3 Sekunden) zum Umschalten der Video-Quelle. Jede Wiederholung wechselt zum nächsten aktivierten Eingang. Wenn alle Eingänge aktiviert sind, ist die Reihenfolge:

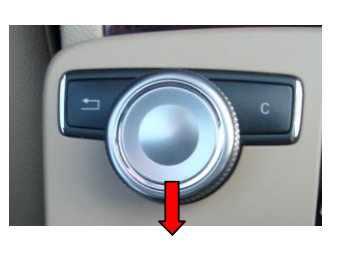

*Werks-Video Video IN1 Video IN2 Werks-Video …*

Nicht aktivierte Eingänge werden übersprungen.

**Hinweis:** Die Umschaltung über den Drehregler des Comand funktioniert nicht in allen Fahrzeugen!

#### **3.2. Über externen Taster**

Der externe Taster kann alternativ zur Umschaltung der aktivierten Eingänge verwendet werden.

#### Langer Druck des Tasters (2-3 Sekunden)

Der externe Taster schaltet bei langem Druck (2-3 Sekunden) den Eingang vom Werksvideo zu den eingespeisten Videoquellen um. Jedes Drücken (2-3 Sekunden) wechselt zum nächsten aktivierten Eingang.

Wenn alle Eingänge aktiviert sind, ist die Reihenfolge:

*Werks-Video Video IN1 Video IN2 Werks-Video …*

Nicht aktivierte Eingänge werden übersprungen.

**Hinweis:** Das Interface schaltet **nach Loslassen** des Schalters (nach langem Druck) um.

 $\triangleright$  Kurzer Druck des Tasters (nur möglich, wenn Dip 1 auf ON)

Der externe Taster schaltet bei kurzem Druck vom Werksvideo zum Frontkamera Eingang und wieder zurück.

## $N|\geq |C|$

## **4. Bildeinstellungen**

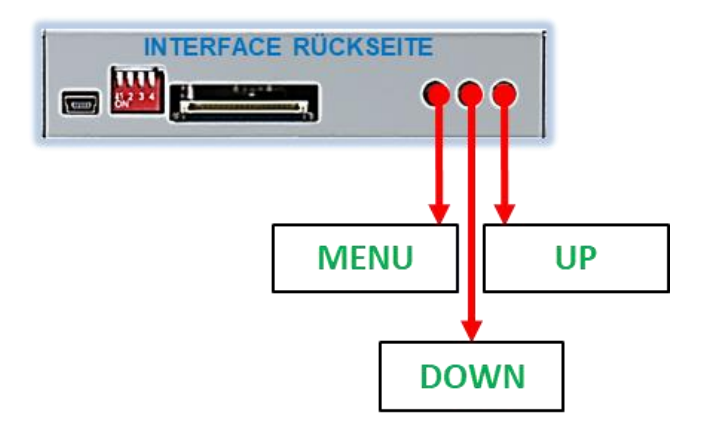

Die Bildeinstellungen können über die 3 Tasten am Tasterkabel des Tochter PCB verändert werden. Drücken der Taste 1 öffnet das OSD-Einstellungsmenü oder wechselt zum nächsten Menüpunkt, die beiden anderen Tasten verändern die entsprechenden Einstellungen. Um unbeabsichtigte Veränderungen während und nach der Installation zu vermeiden, ist es empfehlenswert den Taster nach erfolgten Einstellungen vom Kabel abzustecken. Die Bildeinstellungen müssen während der entsprechende Eingang ausgewählt und sichtbar auf dem Monitor ist.

**Hinweis:** Das OSD-Einstellungsmenü wird nur angezeigt, wenn eine funktionierende Video-Quelle an dem ausgewählten Eingang angeschlossen ist.

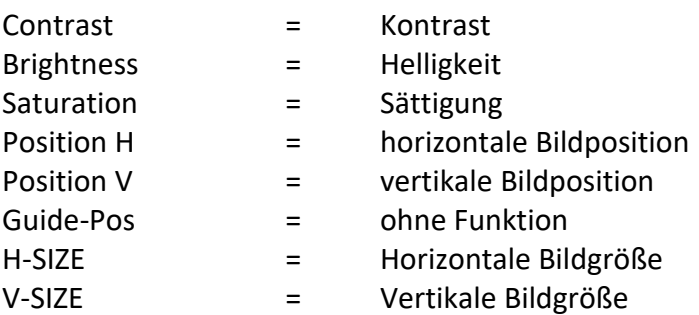

Folgende Einstellmöglichkeiten stehen zur Verfügung:

Contrast 1150 Brightness 50 Saturation 82 Position-H 24 Position-V.7 Guide-Pos ...  $H-SIZE$ .....16  $V-SIZE \cdot \cdot \cdot \cdot \cdot 16$ 

**Hinweis:** Bei Einstellung des Rückfahrkamera-Bildes muss der Rückwärtsgang eingelegt sein.

## **5. Technische Daten**

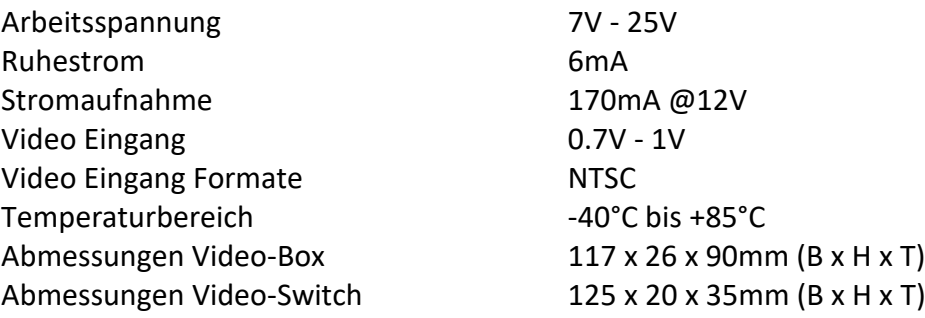

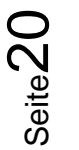

## **6. FAQ – Fehlersuche Interface Funktionen**

Schauen Sie bei möglicherweise auftretenden Problemen zuerst nach einer Lösung in der Tabelle, bevor Sie ihren Verkäufer kontaktieren.

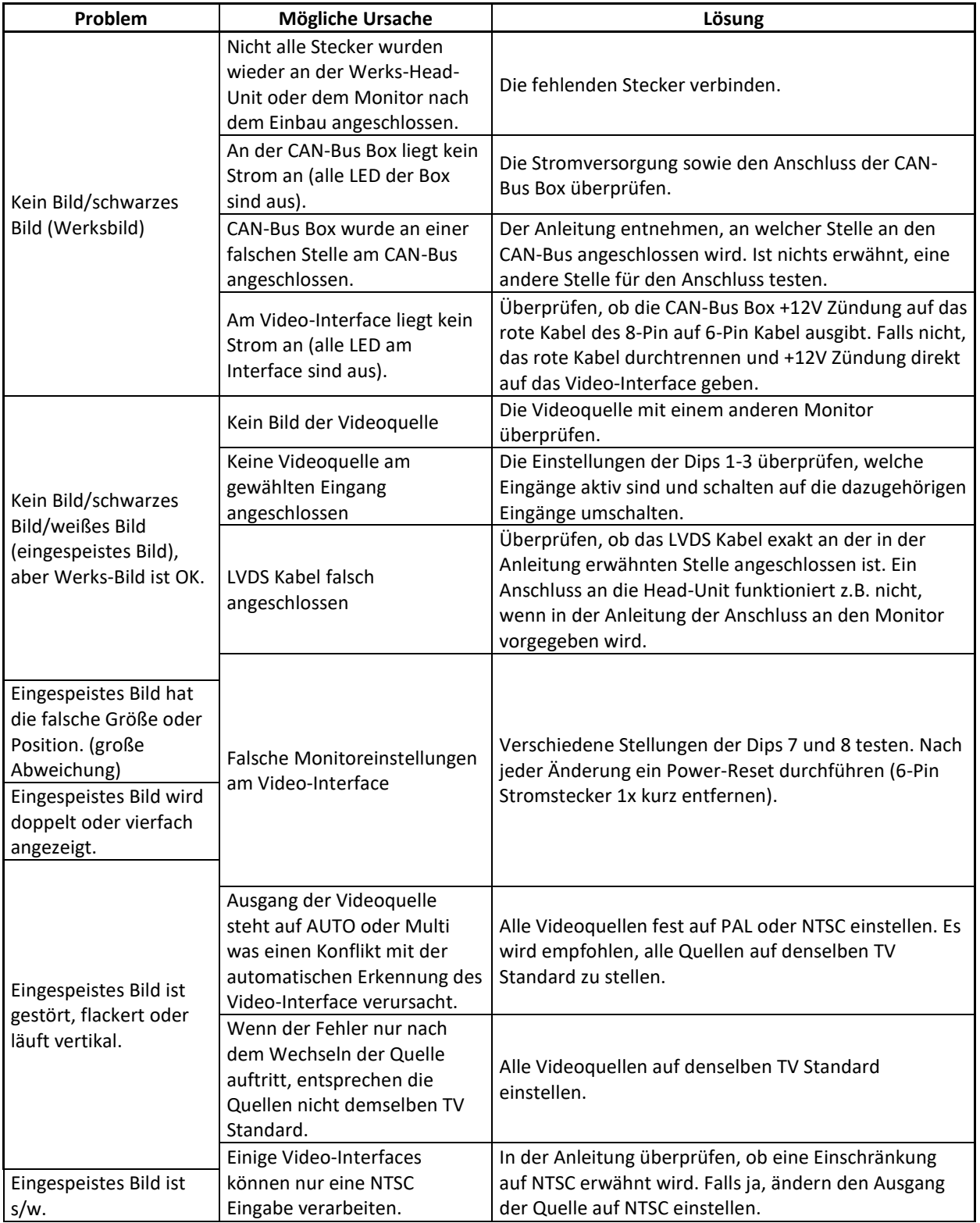

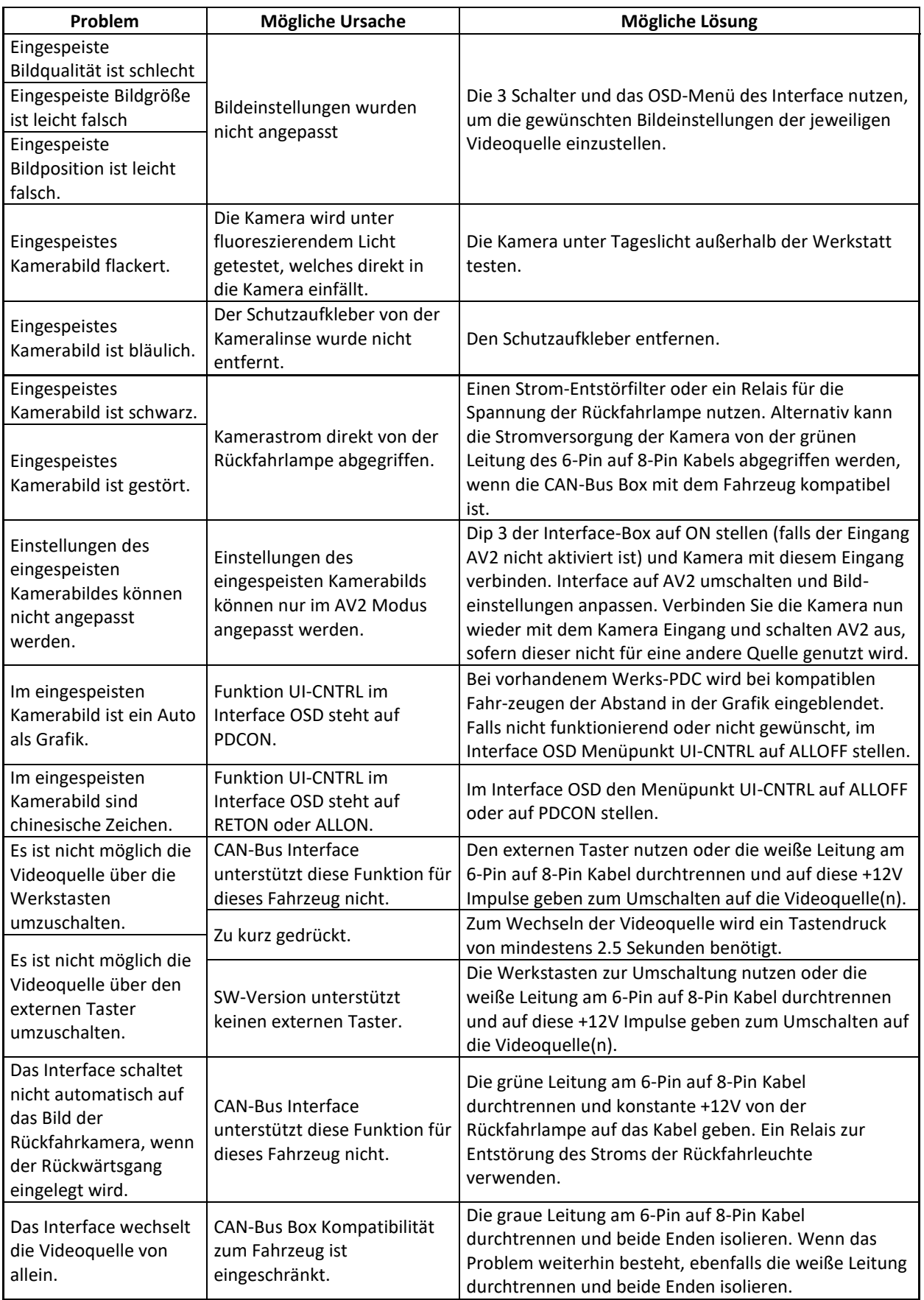

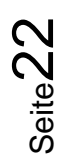

## **7. Technischer Support**

Bitte beachten Sie, dass ein direkter technischer Support nur für Produkte möglich ist, die direkt bei der Navlinkz GmbH erworben wurden. Für Produkte, die über andere Quellen gekauft wurden, kontaktieren Sie für den technischen Support ihren Verkäufer.

> **NavLinkz GmbH Distribution***/Techn. Händler-Support* Heidberghof 2 D-47495 Rheinberg

> > Tel +49 2843 17595 00 Email mail@navlinkz.de

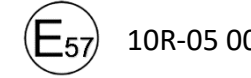

10R-05 0068 Made in China

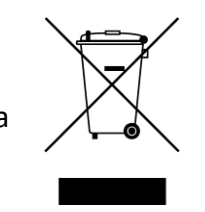

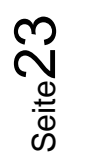